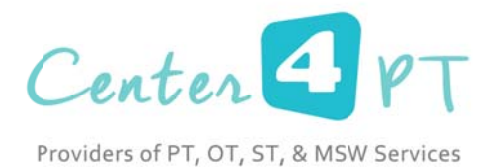

## INVOICE ALTERNATIVE

Here is a free invoice maker that we found. When creating your account, please note that there are other features on this website, but you do have to pay for them. The one part of their website that are recommending for you is the free portion.

Here is th e link to begi n:

<u>https://www.freeinvoicecreator.com/?ref=ppc&kw=%2Bfree%20invoices&mt=b&ntwk=g&ap=1t1&dv=c</u> &camp=F IC%20%20Se arch%20(USD D)&ag=Free% %20Invoices%2 20%3E%20BR RD&gclid=Cj0 KEQiA6JemB RC5t <u>YLRwYGcwosBEiQANA3IB7MaDPwB5TVdqMspDiHhqs2ahO0l5qfEkMQmykFfM9IaAhhM8P8HAQ</u>

You will g et the follow ing window:

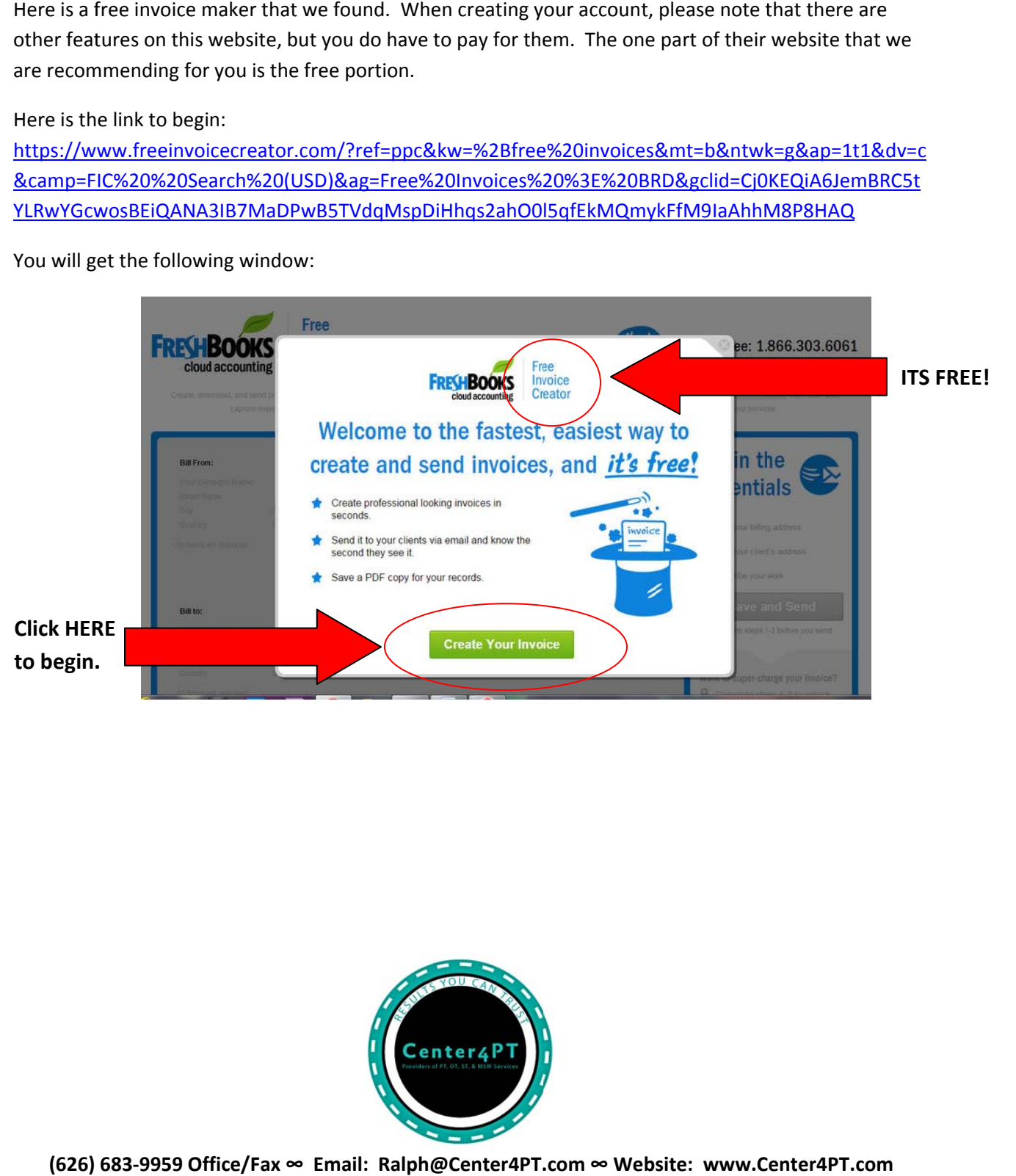

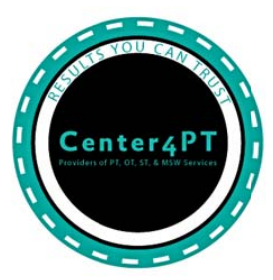

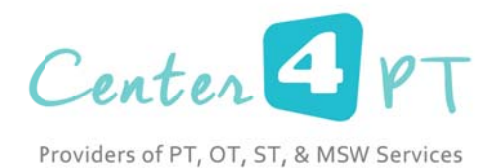

The next window will be:

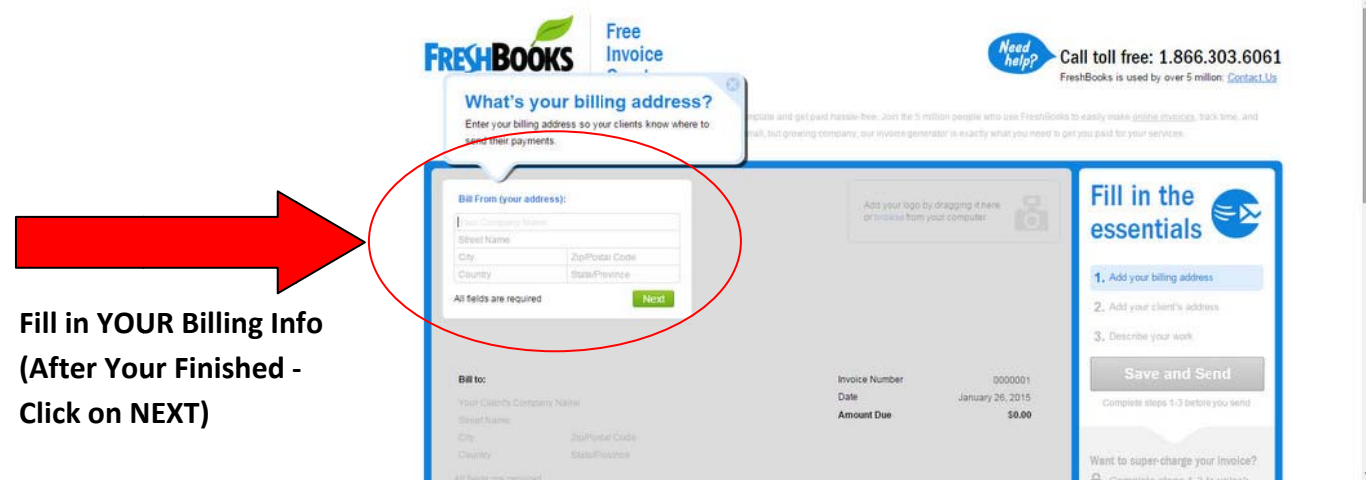

The next window will be:

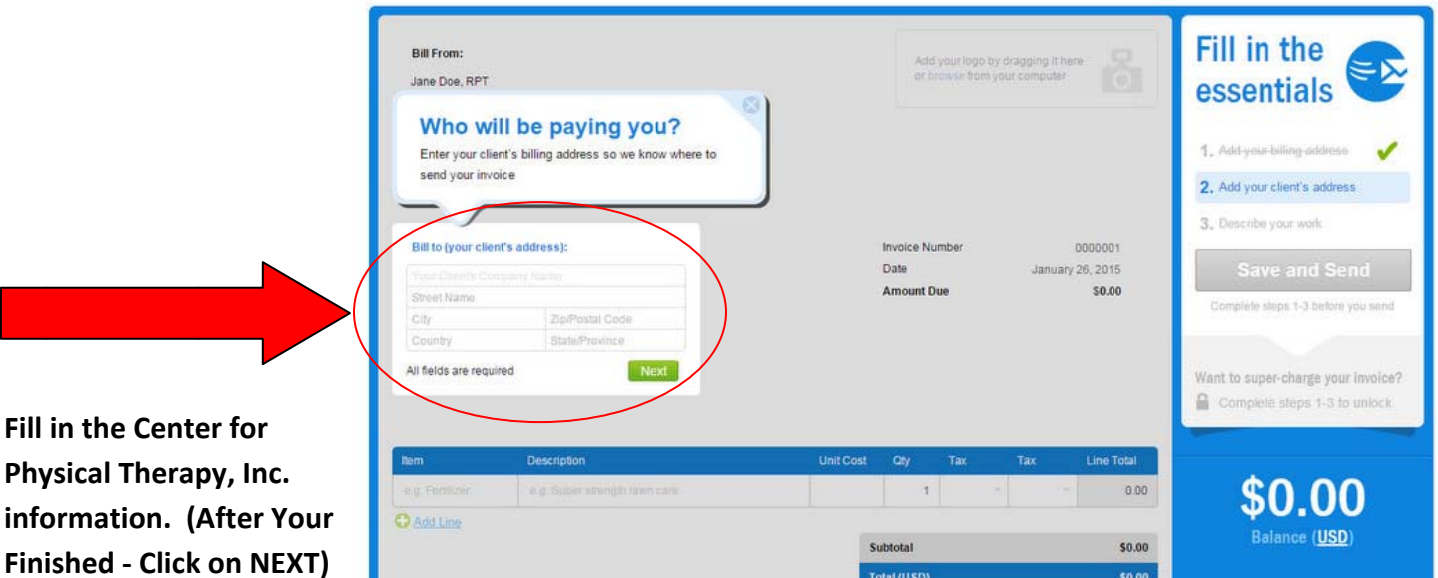

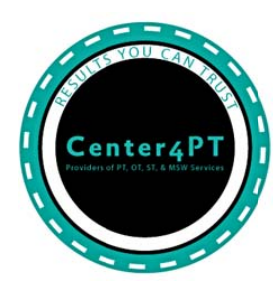

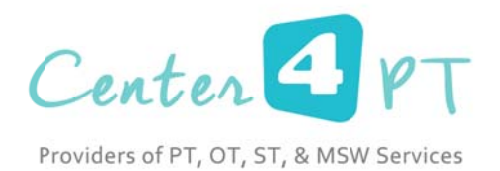

# Here is our company information:

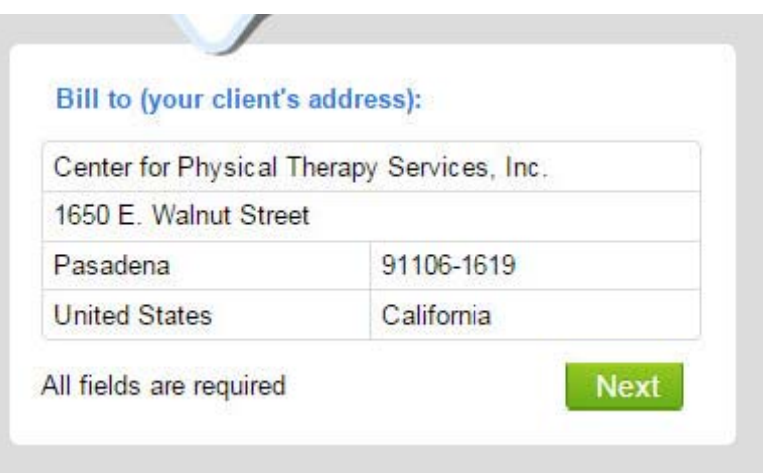

## The next window will be:

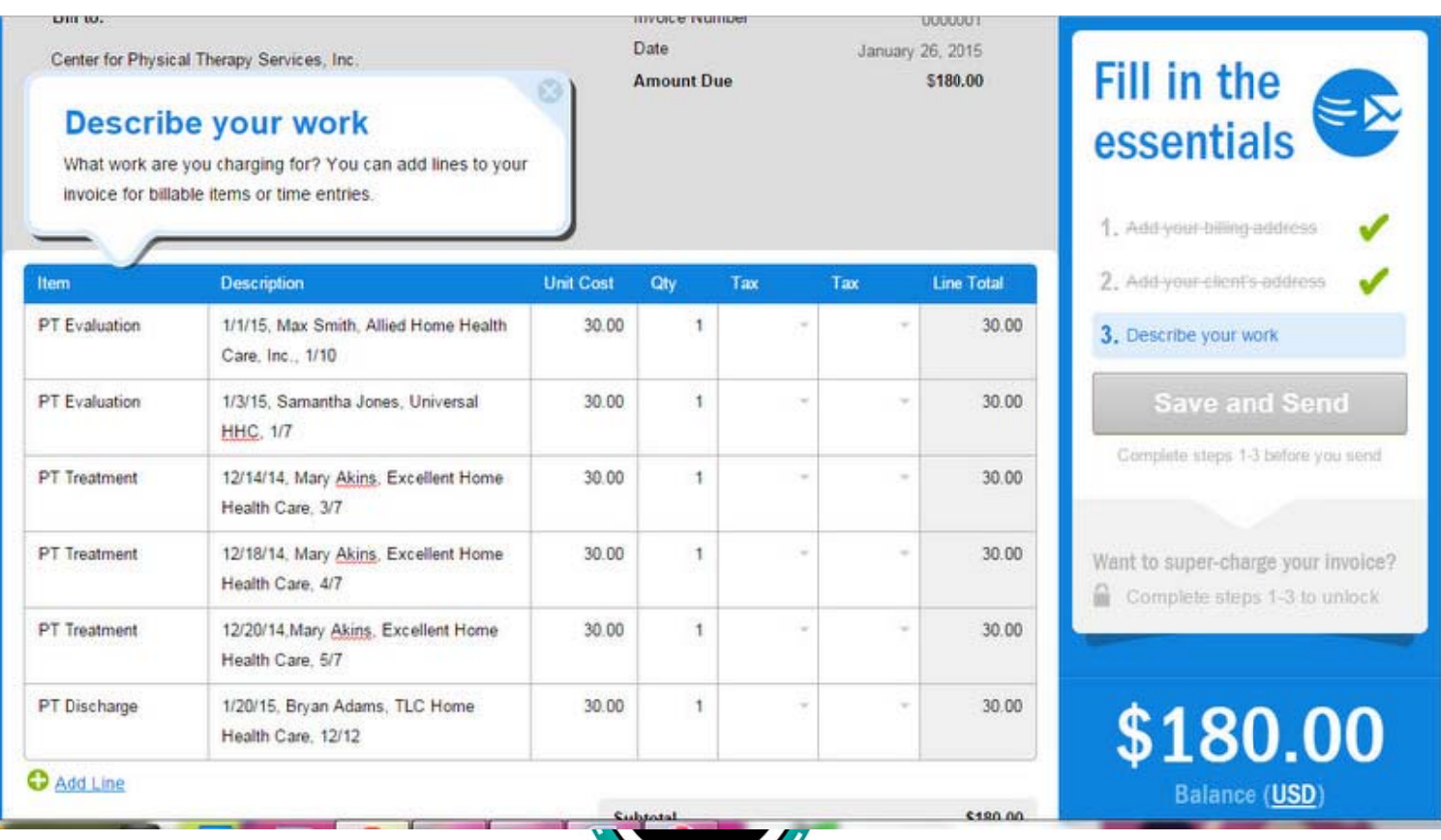

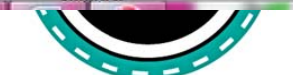

(626) 683-9959 Office/Fax ∞ Email: Ralph@Center4PT.com ∞ Website: www.Center4PT.com

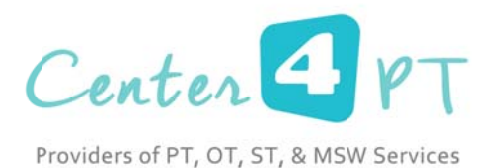

This is where you will put in your information of what work you will be billing to the Center for Physical Therapy Services, Inc. In the example above I have inputted the following:

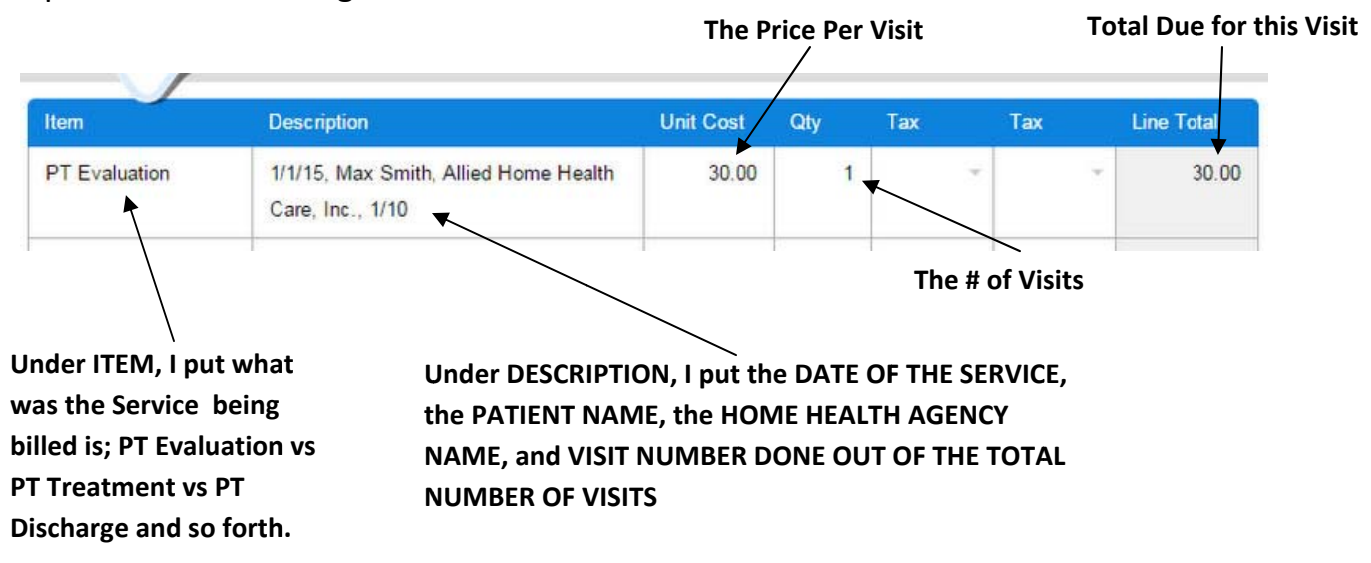

Next, CLICK:

Alright, I'm done!

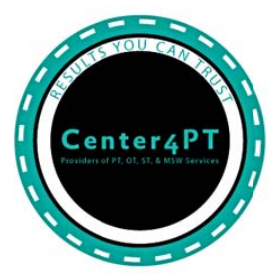

(626) 683-9959 Office/Fax ∞ Email: Ralph@Center4PT.com ∞ Website: www.Center4PT.com

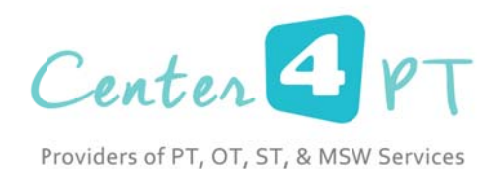

## The next window that you will see is:

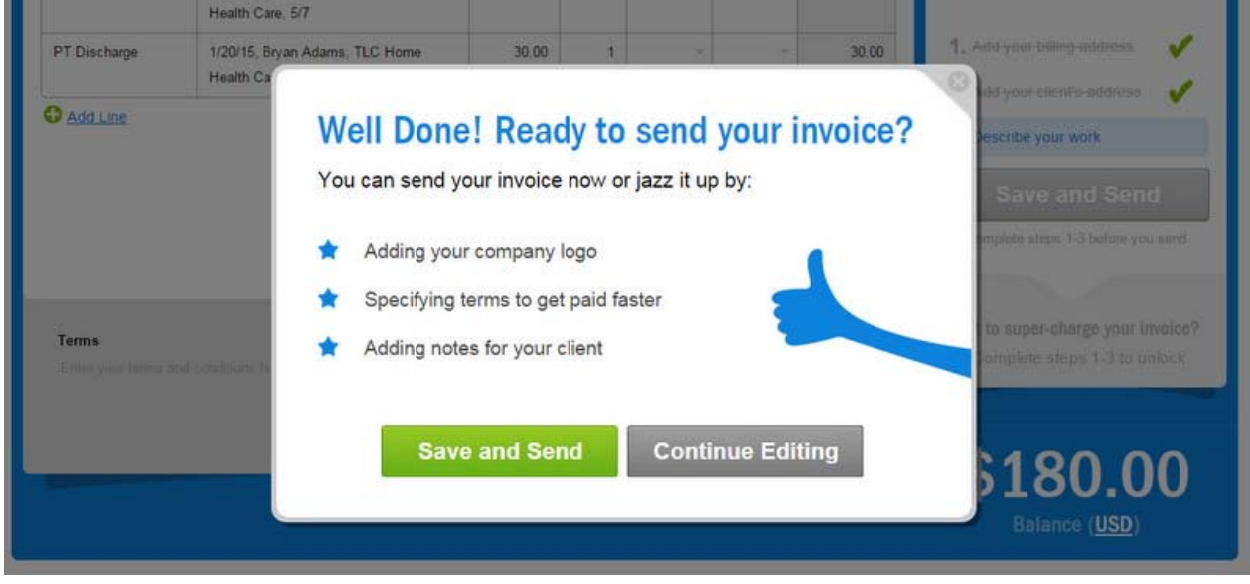

If you click on CONTINUE EDITING you will be asked to fill in the TERMS and the COMMENTS section and insert your own LOGO on the invoice. Here is an example of this:

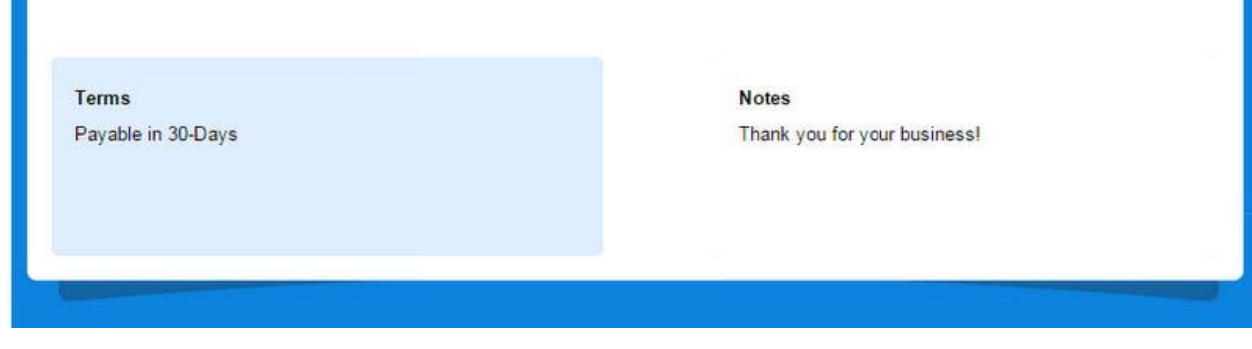

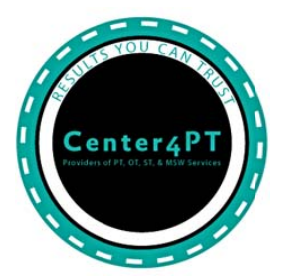

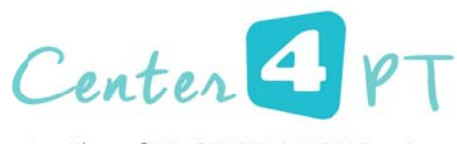

Providers of PT, OT, ST, & MSW Services

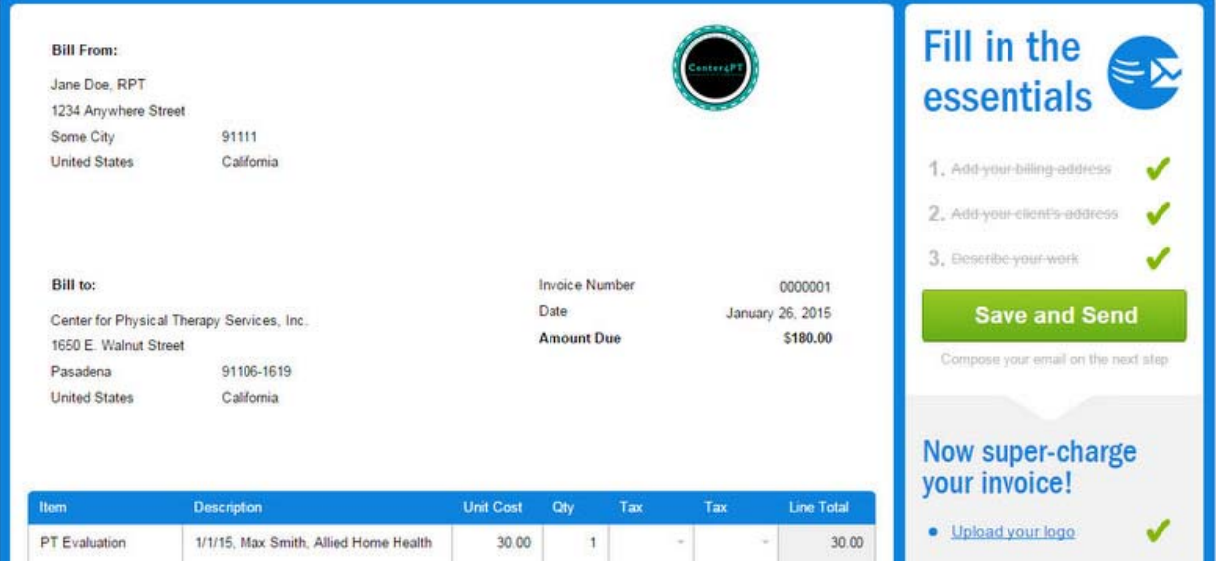

If you click on SAVE & SEND or you click on CONTINUE EDITING, you will get the following window:

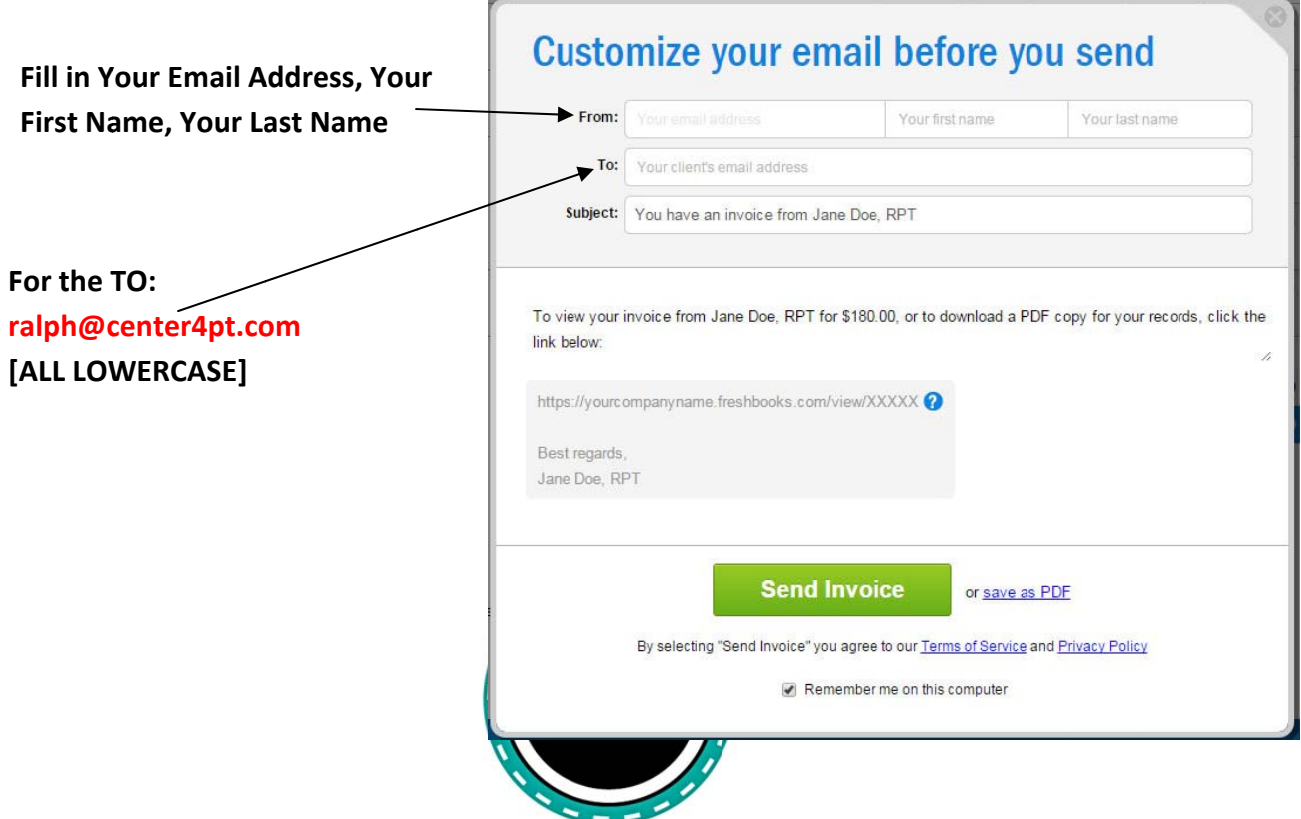

(626) 683-9959 Office/Fax ∞ Email: Ralph@Center4PT.com ∞ Website: www.Center4PT.com

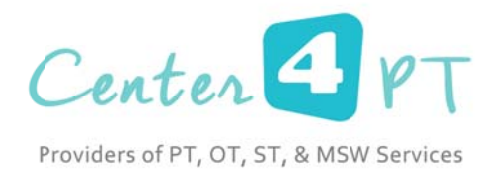

### Then Click on: SEND INVOICE

Next, after you click on SEND INVOICE, you will be directed to input a password:

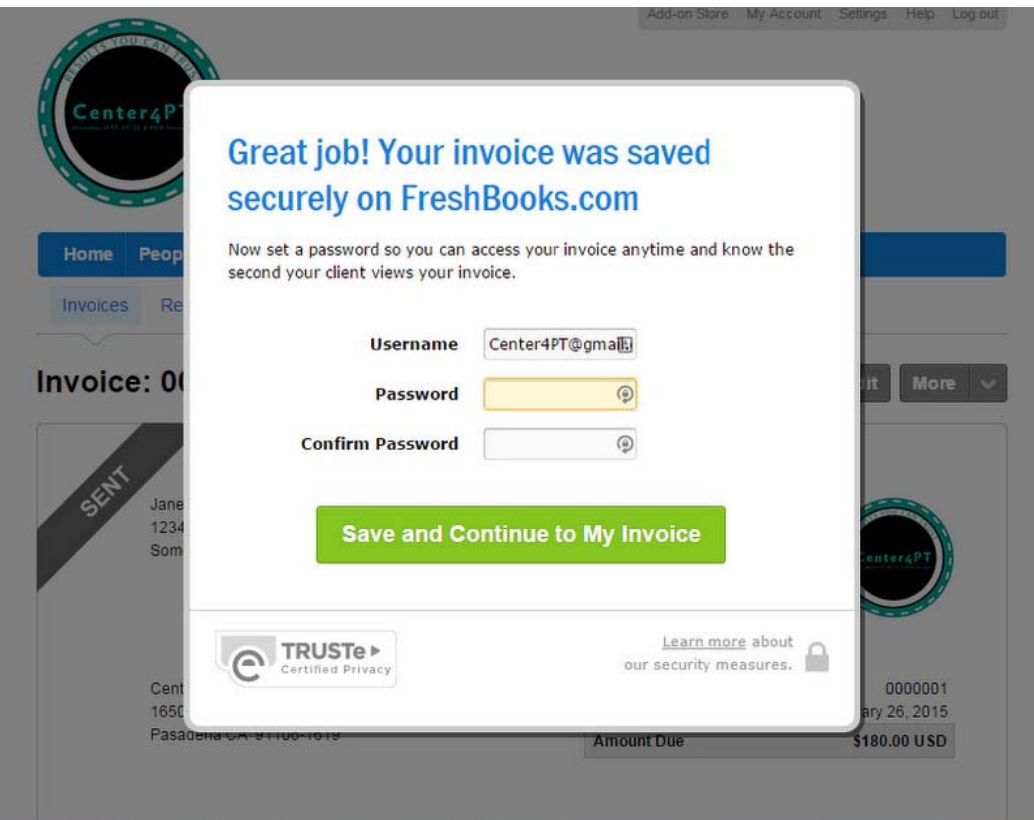

Afterwards, you will get a notice that states that your invoice was sent. It also will have an interface for you to begin looking at your invoices.

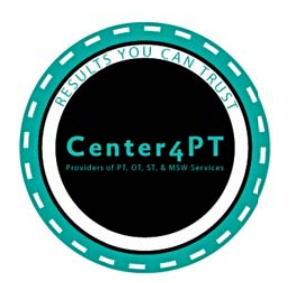

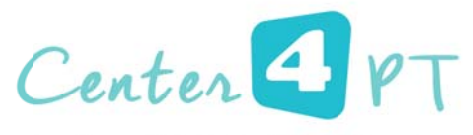

Providers of PT, OT, ST, & MSW Services

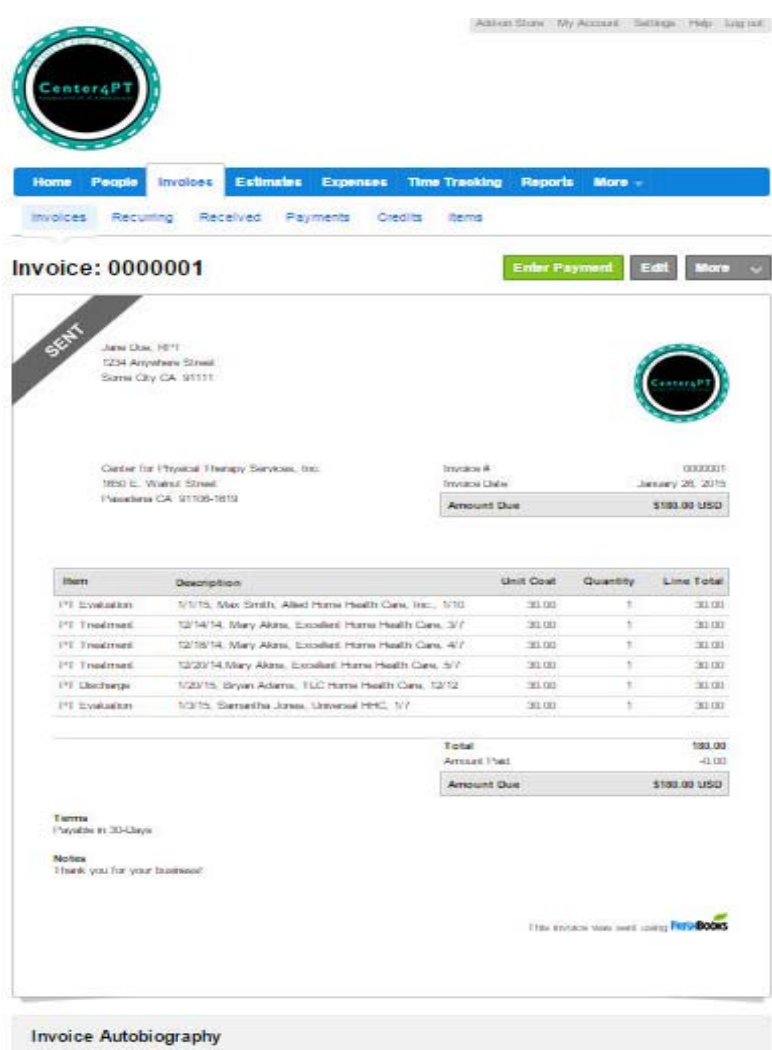

The above is what your invoice will look like on your screen. On the next page you will see what we at the Center for Physical Therapy Services, Inc. will receive for our records.

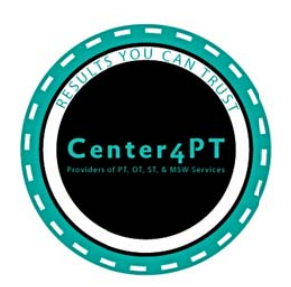

Jane Doe, RPT 1234 Anywhere Street Some City CA 91111

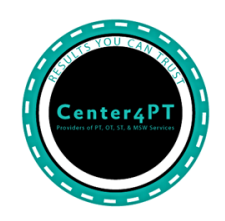

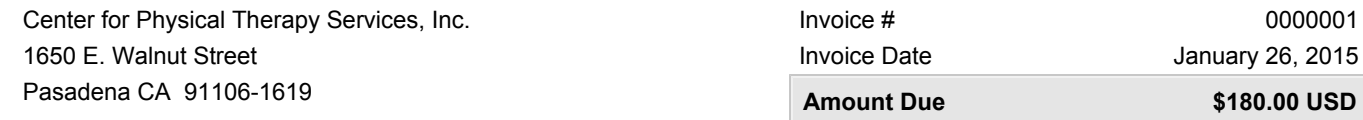

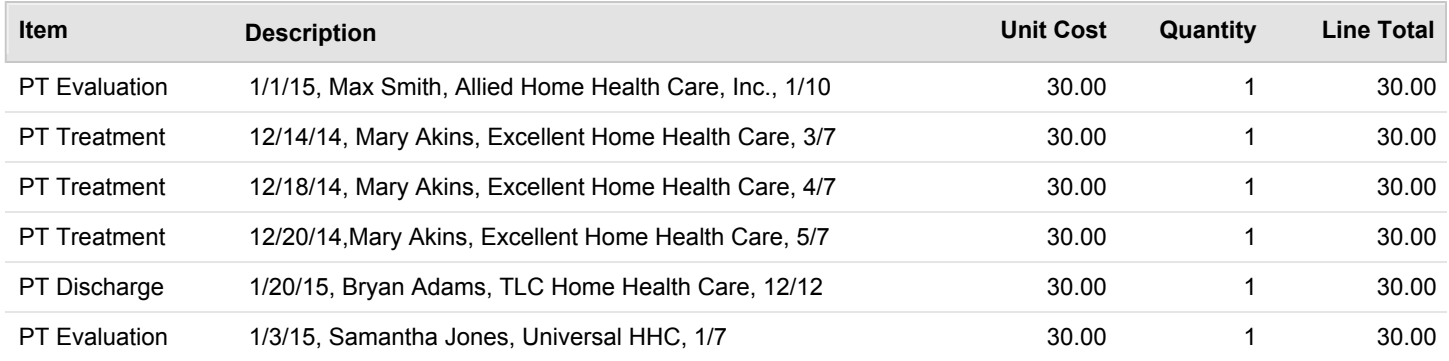

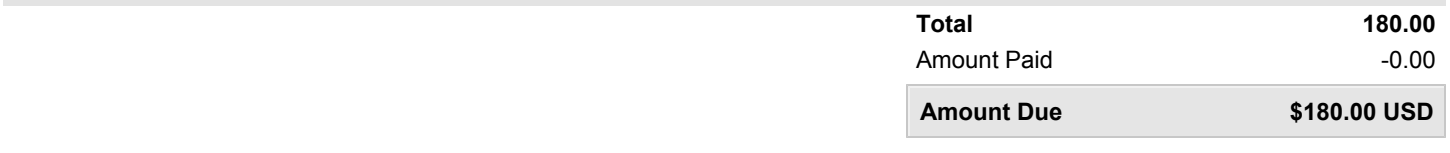

**Terms**

Payable in 30-Days

#### **Notes**

Thank you for your business!

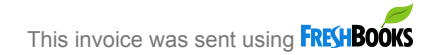

# **PAYMENT STUB**

-------------------------------------

Jane Doe, RPT 1234 Anywhere Street Some City CA 91111

#### **To View Your Invoice Online**

Go to https://janedoerpt.freshbooks.com/code and enter the code F7kW3Yqhh93ZnDT

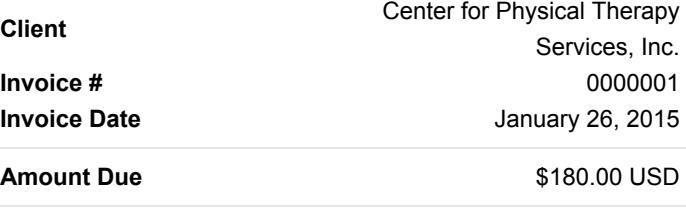

**Amount Enclosed**

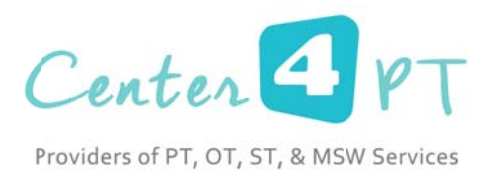

Your next step will be to update your profile on the right upper portion of you current screen. SAVE your changes and then log off.

When you log back on you will get a new screen along with your freshbooks URL. In our example it is: https://janedoerpt.freshbooks.com/home

This is what the new screen will look like:

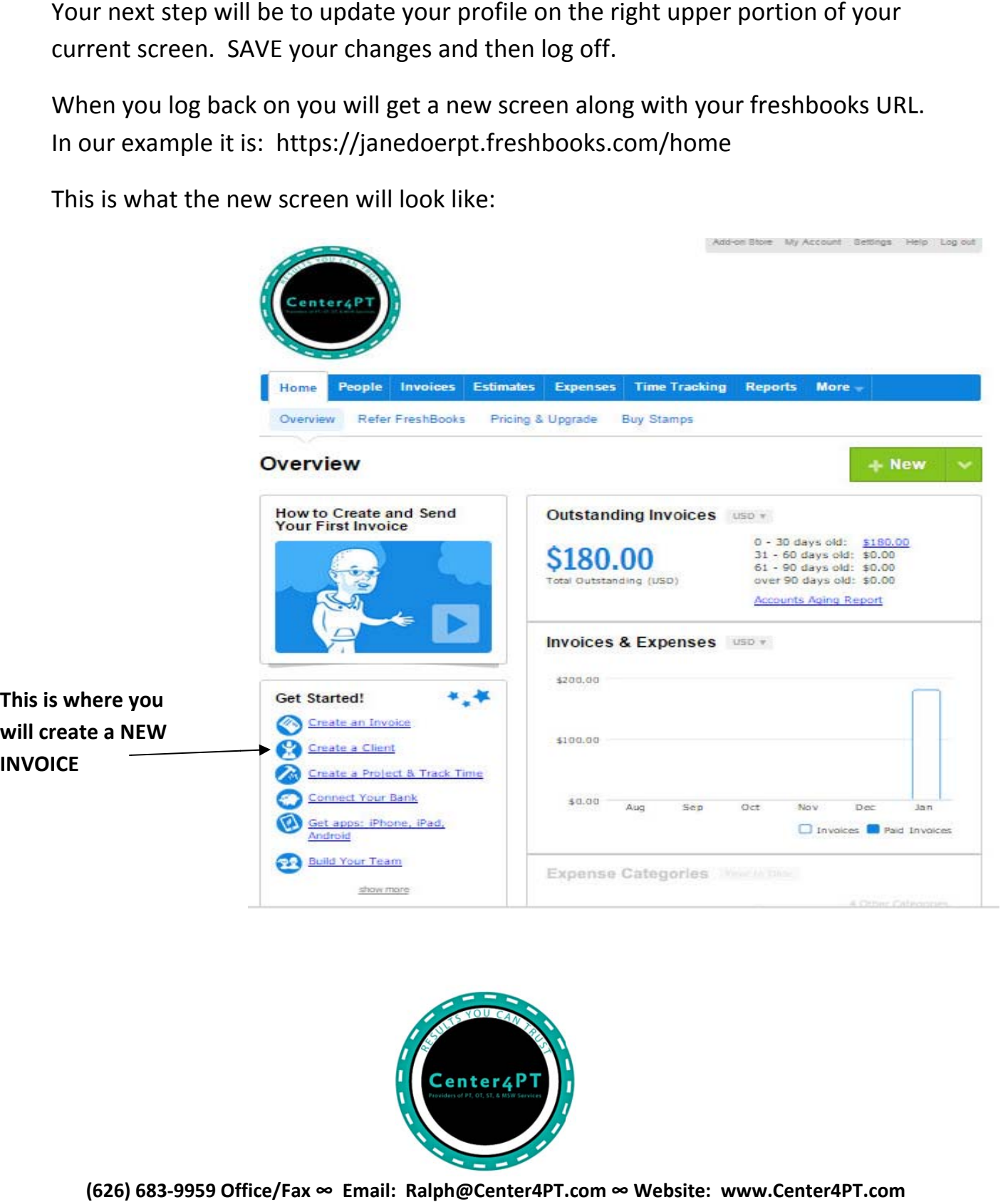

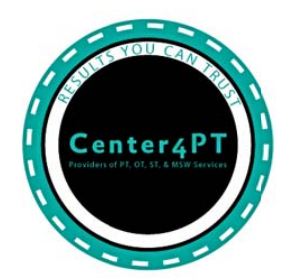

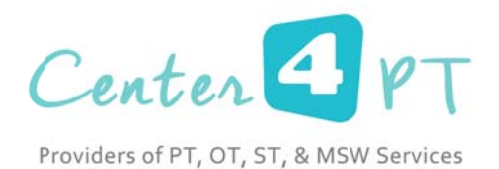

When creating a NEW INVOICE you will be asked to confirm you address and then make the following choice:

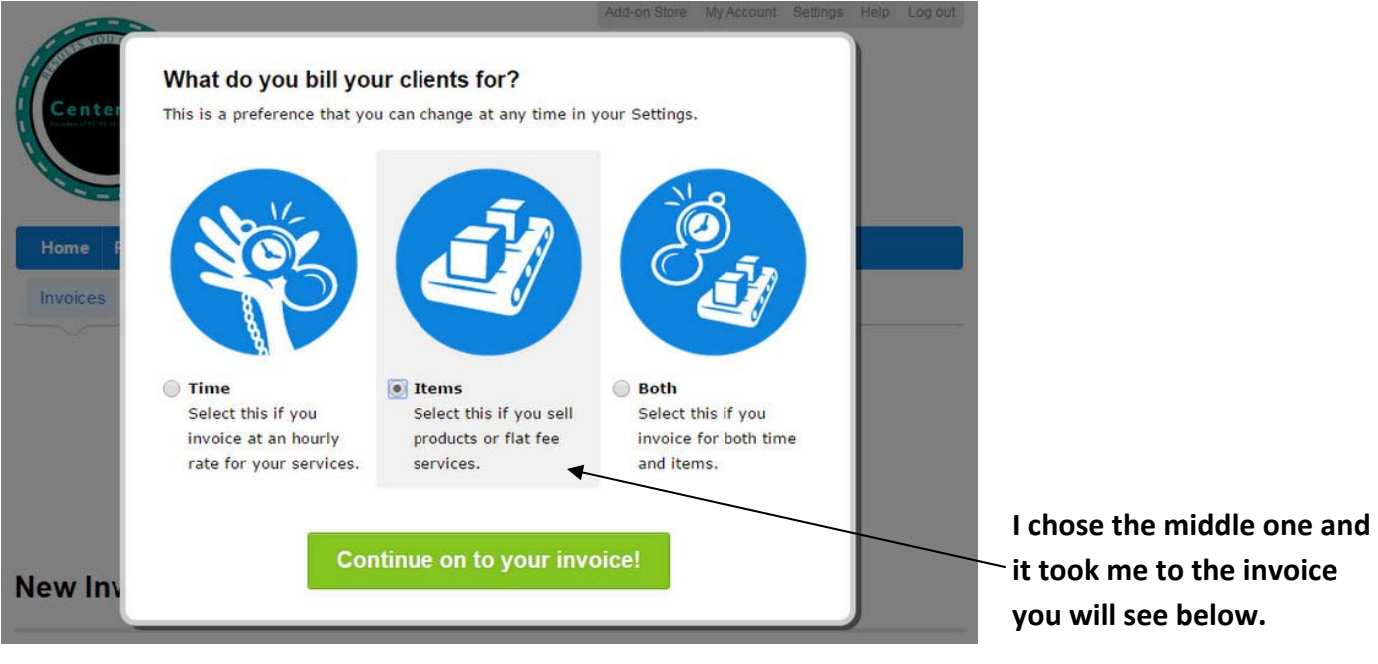

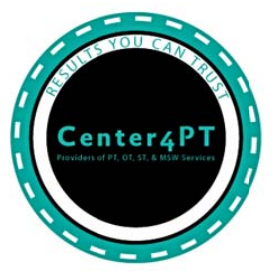

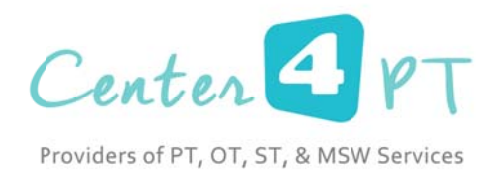

#### This is what your invoice template for your second invoice will look like:

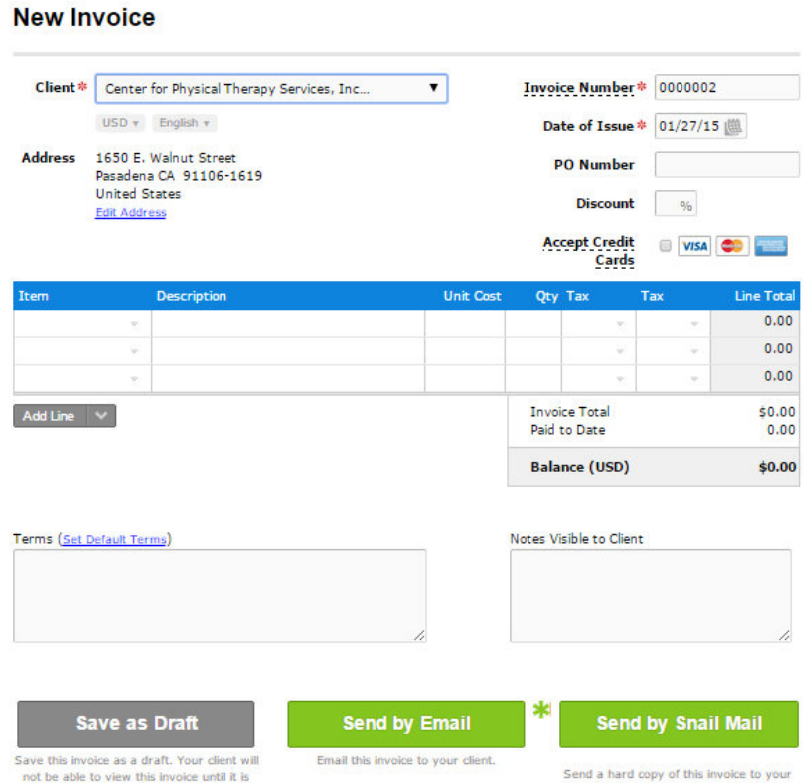

The rest of the steps follows the same sequence as the first invoice steps. In the SETTINGS tab, you can change what your invoice has in it. Center for Physical Therapy Services, Inc. is NOT endorsing Freshbooks, but we think it is a viable alternative to having handwritten invoices. We also stress, that we are looking at using the free version of the software and not paying any money. This is the reason for us making this tutorial for our Therapists and our Social Workers.

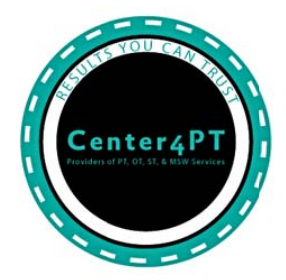

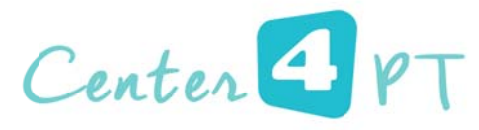

Providers of PT, OT, ST, & MSW Services

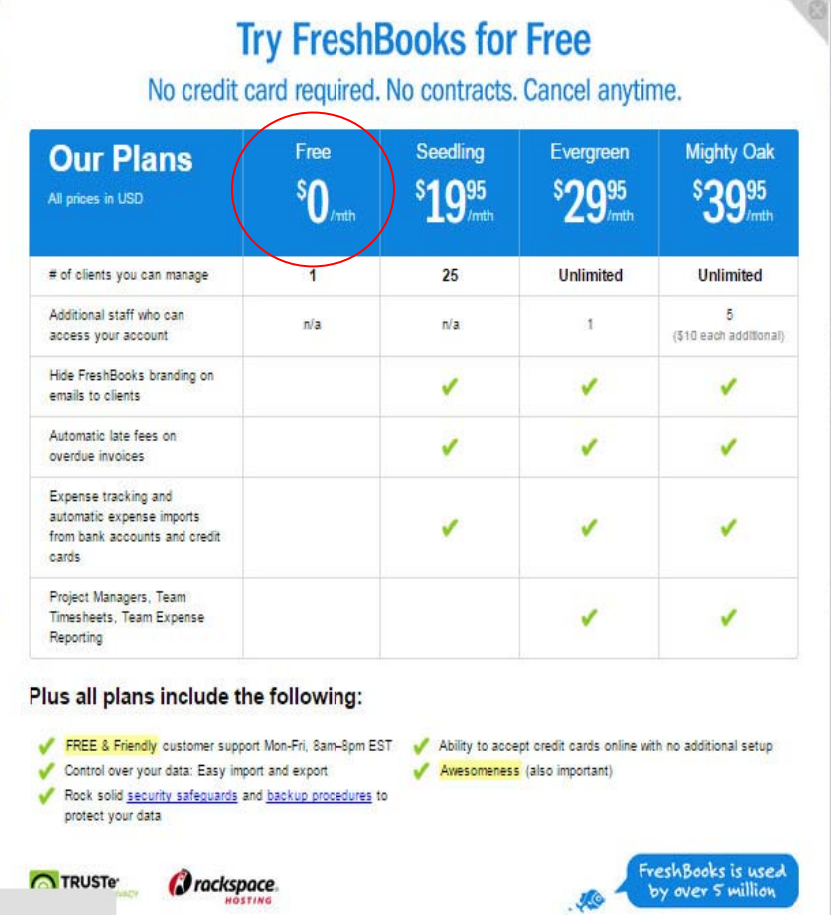

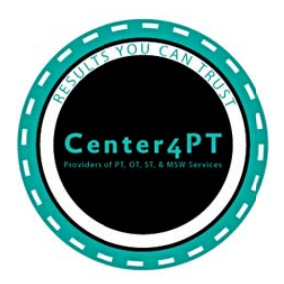

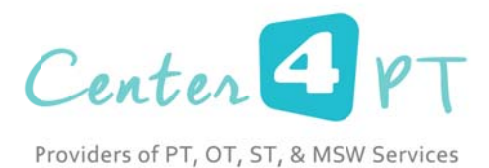

# **Pricing and Trial** I thought FreshBooks had a free account - why am I on a trial?

You can use FreshBooks for free if you have one client and no staff in your FreshBooks account. However, during your trial you'll have unlimited access (no restrictions on clients or staff) to FreshBooks. We want you to have the opportunity to fully test out FreshBooks, to make sure that it's going to meet the needs of your business.

At the end of your trial, you'll be asked if you'd like to upgrade to one of our paid packages or stay on as a free member.

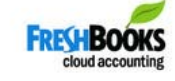

We hope that this invoicing system works for you and we ask that you give us feedback on your overall experience!

 $\leq$ lph  $\leq$ antas

Ralph Santos, MBA, OTR/L

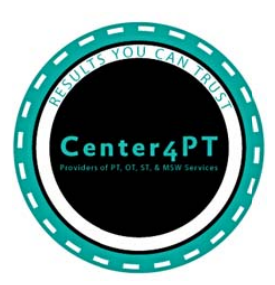